# **REGULAR ARTICLE**

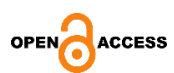

## **Modeling and Simulation of Photovoltaic Panel Using Simulink and Proteus Simulation**

M. Fateh<sup>1,2\*</sup>  $\mathbb{R}$ , M. Djalal<sup>2</sup>, M. Ammar<sup>2</sup>

<sup>1</sup> *Department of Telecommunication and Networking, University of Oum El Bouaghi Ain Mlila, Algeria* <sup>2</sup> *Oum Ll Bouaghi University, Cyber-Physical Systems and Biotechnology (CPS & BT), 04000 Oum El Bouaghi, Algeria*

(Received 16 December 2023; revised manuscript received 23 April 2024; published online 29 April 2024)

This study uses MATLAB/Simulink and Proteus so as to emulate solar photovoltaic (*PV*) for a model Jarrett 60  $W - 17.2$  V. Our objectives are to identify the nonlinear characteristics of the current-versusvoltage (*I-V*) and power-versus-voltage (*P-V*), then compare the results with the manufacturer's data sheet, therefore using all data obtained from Matlab/Simulink on Proteus Simulation. The Proteus used a SPICE model for a PV cell that depends on mathematical equations and is explained using an equivalent circuit that includes a current source  $I_{ph}$ , a diode D, and two resistors  $R_s$  and  $R_{sh}$ . The Proteus is utilized to simulate a *PV* module/Array under varying conditions, such as irradiation, temperature, series and shunt resistances effects, and shading effects. To reach the greatest power output, it is required to understand the location of the maximum power point (*MPP*). Using Arduino, an algorithm is applied to determine the voltage *Vmp* and current *Imp* of *PV* cells. The paper is highly useful for describing the basis and characteristics of a *PV* module and Array in straightforward terms. This research can also be applied as an instructional methodology for teaching *PV* panels at different levels of study, which demonstrates how to use the prototyping and modeling/simulation software at a reduced cost (Proteus and Matlab/Simulink) to be able to approximately achieve the formation objective for students. This is especially helpful for schools that have difficulty with a lack of materials or don't have the resources to buy them.

**Keywords:** Matlab/Simulink**,** Proteus simulation, Spice model, PV module, PV array, modeling, MPP, Arduino.

DOI[: 10.21272/jnep.16\(2\).02028](https://doi.org/10.21272/jnep.16(2).02028) PACS numbers: 80.40.H, 07.05.Hd, 07.05.Tp

#### **1. INTRODUCTION**

There will be a greater need for energy as the world's population increases [1]. Natural energy sources including the sun, wind, biomass, geothermal, and ocean are examples of renewable energy sources [2]. The most important source of renewable energy is solar energy; in general, solar systems are divided into two systems. Solar power is turned into heat in the first system using a thermal element and into electricity in the second system using a PV element. [3].

Today, street lighting, battery chargers, and connected grid power systems all use solar energy as their primary energy source. Solar radiation, cell temperature, position in relation to the sun and shadows, and cloudiness are the primary elements that influence the PV cell's output voltage  $V_{pV}$  and current  $I_{pV}$  values [4, 5, 6]. A *PV* array is built up of *PV* modules, which are fixed and connected collections of *PV* cells. The *PV* panel is the greatest amount important component of any *PV* system. The different energy requirements that may be satisfied by connecting *PV* as illustrate in Fig. 1 [7].

In this study, we emulate a model for 60  $W - 17.2$  V mono-crystalline by using Matlab/Simulink and Proteus approaches. The irradiance *G* (W/m<sup>2</sup> ) and temperature *T* (°C) serve as inputs for this system, and the resulting outputs are voltage  $V_{pV}$ , current  $I_{pV}$ , and power  $P_{pV}$ . Extract all parameters obtained from a *PV* using MATLAB/Simulink and use them in the Proteus software

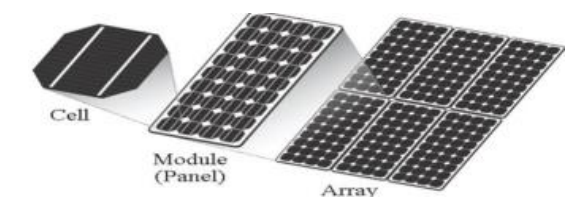

**Fig. 1** – Solar PV cell, module and Array

#### **2. MATHEMATICAL MODEL**

#### **2.1 PV cell**

The ideal circuit for a *PV* solar is shown in Fig. 2. Which is based on a single-diode that contains a photocurrent  $I_{ph}$ , a diode *D*, a parallel resistor  $R_{sh}$ , and a series resistor *R<sup>s</sup>* [3, 4, 5, 6].

The *PV* output current may be obtained from Kirchhoff's law. The equation is given below [5, 6].

$$
I_{PV} = I_{Ph} - I_D - I_{Sh} \tag{1}
$$

The photocurrent *Iph* produced by the *PV* cell, which is influenced by temperature and irradiance

1

Cite this article as: M. Fateh et al., *J. Nano- Electron. Phys.* 16 No 2, 02028 (2024) [https://doi.org/10.21272/jnep.16\(2\).02028](https://doi.org/10.21272/jnep.16(2).02028)

<sup>\*</sup> Correspondence e-mail: [micro30.sysfateh@gmail.com](mailto:micro30.sysfateh@gmail.com)

<span id="page-0-2"></span><span id="page-0-1"></span><span id="page-0-0"></span><sup>2077-6772/2024/16(2)02028(8)</sup> [02028-](#page-0-1)1 [https://jnep.sumdu.edu.ua](https://jnep.sumdu.edu.ua/)

 $\odot$  [2024](#page-0-2) The Author(s). Journal of Nano- and Electronics Physics published by [Sumy State University.](https://int.sumdu.edu.ua/en) This article is distributed under the terms and conditions of the [Creative Commons Attribution \(CC BY\) license.](https://creativecommons.org/licenses/by/4.0)

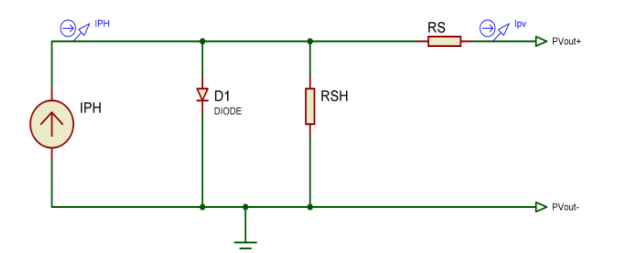

**Fig. 2** – illustrates circuit of PV solar cell.

$$
I_{ph} = (I_{SC} + K_i(T - T_{ref})) \frac{G}{1000}
$$
 (2)

The Diode current  $I_D$  is:

$$
I_D = I_0 (e^{\frac{(V_{PV} + R_S I_{PV})}{aV_T}} - 1)
$$
 (3)

Where the leakage current *I*<sup>0</sup> is:

$$
I_0 = I_{SC} \left(\frac{T}{T_{ref}}\right)^3 e^{\frac{qE_g}{nK} \left(\frac{1}{T_{ref}} - \frac{1}{T}\right)}
$$
(4)

The shunt *Ish* current is:

$$
I_{Sh} = \frac{V_{PV} + I_{PV}R_S}{R_{Sh}}\tag{5}
$$

### **2.2 PV Module/Array**

PV cells may be placed either in series, in parallel, or both. The amount of cells affects the *PV* module's voltage  $V_{pV}$ , current  $I_{pV}$ , and power  $P_{pV}$ . The output voltage and power grow as more cells are linked in series, and the output current and power increase as more cells are connected together simultaneously.

*PV* Array is collections of *PV* Modules, that are electrically linked in parallel and series circuits to produce the necessary values *IpVarray* and *VpVarray*. As shown in Fig. 3, the corresponding electrical circuit, in which the cells are arranged in *N<sup>P</sup> (parallel)* and *N<sup>S</sup> (series).*

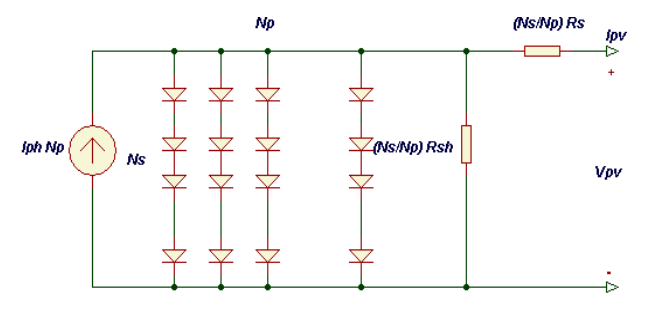

**Fig. 3** – Illustrate the corresponding circuit.

$$
I_{PV} = N_P I_{ph} - N_P I_0 (e^{\left(\frac{q(v_{PV} + I_{PV} \frac{N_S}{N_P} R_S)}{akTN_S}\right)} - 1) - \frac{V_{PV} + I_{PV} \frac{N_S}{N_P} R_S}{N_P R_{Sh}})
$$
(6)

The equation (6) is represented mathematically of a *PV* array.

The shading effect and fill factor ratio are two intriguing extra elements in this work. The ratio between the products of voltage  $(V_{mp})$  and current  $(I_{mp})$  to those of voltage  $(V_{oc})$  and current  $(I_{sc})$  is known as the fill factor. It can be calculated using the equation shown below [8]. The shading is caused by a variety of factors, including clouds, trees, high structures in front of the panels, and other obstructions that stop the sun's rays from reaching the panel's surface uniformly [9].

$$
FF = \frac{V_{mp}I_{mp}}{V_{oc}I_{SC}}\tag{7}
$$

#### **3. SIMULATION AND DISCUSSION**

#### **3.1 Extract the Parameters of a 60 W – 17.2 V Using MATLAB/Simulink**

This study uses a PV 60 W/17.2 V, as shown in Table 1. Manufacturers provide only some parameters. So, several parameters that are essential for our work are missing from manufacturer specifications, such as diode saturation current *I*0, luminous flux *Iph*, series *R<sup>s</sup>* and shunt *Rsh* resistors, and ideality factor *a*.

The Matlab/Simulink tools get the parameters listed in the manufacturer specifications (Table 1), as shown in Fig. 4. After that, the tools complete the rest of the missing parameters, as shown in Table 2.

**Table 1** – Missing Parameters of a 60 W – 17.2 V at STC

| Parameters                            | 60 W – 17.2 V |
|---------------------------------------|---------------|
| Light-generated current, $I_{ph}$ (A) | 4.2628        |
| Diode saturation current, $I_0(A)$    | 2.6836E-10    |
| Diode Ideality factor, $a$            | 1.0018        |
| Shunt Resistance, $R_{sh}(\Omega)$    | 31.0659       |
| Series Resistance, $R_s(\Omega)$      | 0.4648        |

There are three sections, as shown in Fig. 4: Section 1 module data (Table 1), Section 2 model parameters (Table 3), and Section 3 presents a plot of the characteristics of current  $I_{pV}$  and power  $V_{pV}$  in terms of voltage  $V_{pV}$ , as shown in Fig. 5.

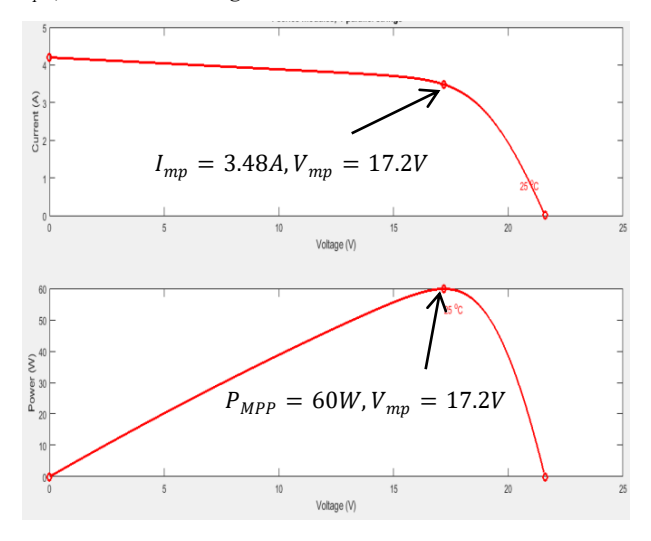

**Fig. 5** – *I-V* and *P-V* curves of a 60 W – 17.2 V *PV* at *STC*

Fig. 5 shows the curves of current and power as a function of voltage for a 60 W – 17.2 V *PV* module. The *MPP* is the location where the most power is extracted from the *PV*, as is apparent in the power curve. This quality is influenced by both temperature and irradiation.

MODELING AND SIMULATION OF PHOTOVOLTAIC PANEL… *J. NANO- ELECTRON. PHYS.* **[16](#page-0-1)**, [02028](#page-0-1) [\(2024\)](#page-0-1)

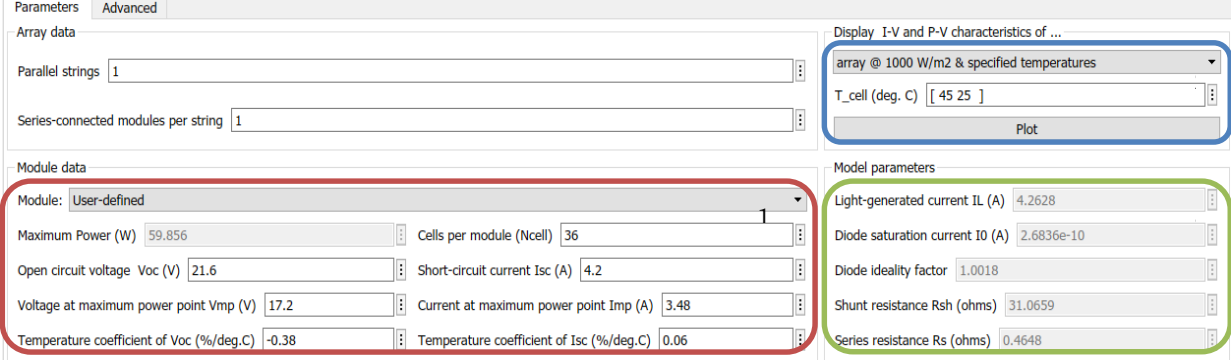

**Fig. 4 –** Block Parameters *PV* module of Jarett 60 W – 17.2 V under Matlab/Simulink tools

#### **3.2 Software Proteus Based Model of PV Cell**

Fig. 2 depicts the comparable circuit for the *PV* panel, it includes of a current generator *Iph* associated with a diode *D* in parallel that simulates the *P-N* junction, and two resistors *Rsh, Rs*. The Spice code and Proteus model are displayed in Fig. 6. Table 2 shows the all parameters of a  $60 W - 17.2 V$  at STC.

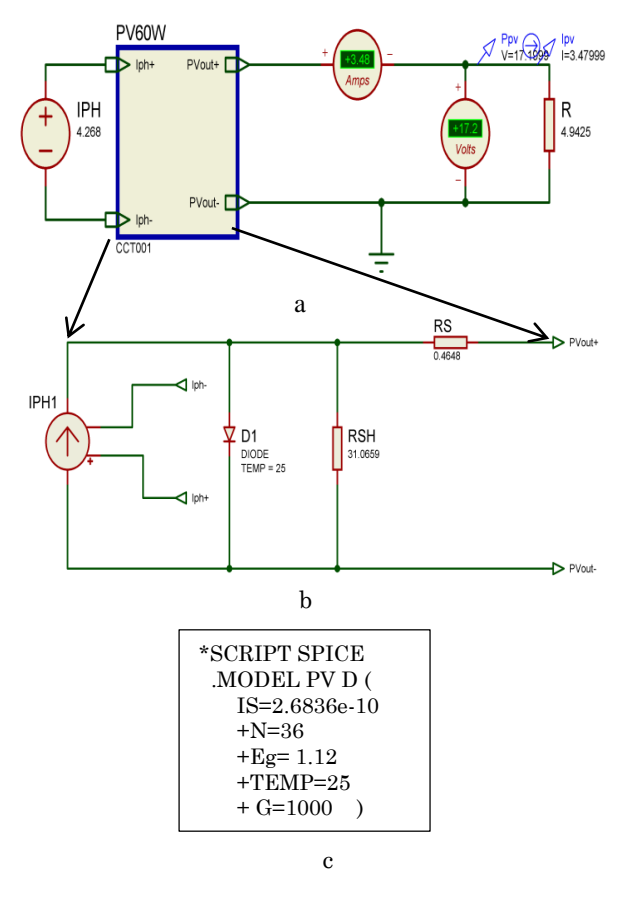

**Fig. 6** – Present sub-circuit model under Proteus (a), corresponding circuit based on a single-diode model (b), SPICE code (c)

According to Fig. 6 (a), which shows the sub-circuit block of *PV*, it helps us to simulate our circuit, and it has load resistance *R*:

$$
R = \frac{V}{I} = \frac{V_{mp}}{I_{mp}} = \frac{17.2}{3.48} = 4.9425\Omega
$$
 (8)

**Table 2 –** Manufacturers datasheet of all Parameters

| <b>Parameters</b>          | 60 W – 17.2 V |
|----------------------------|---------------|
| Current, $I_{sc}$ (A)      | 4.2           |
| $Voltage, V_{oc}$ (V)      | 21.6          |
| Current, $I_{mp}(A)$       | 3.48          |
| Voltage, $V_{mp}$ (V)      | 17.2          |
| $KV$ (mV/°C)               | $-380$        |
| $KI$ (mA/°C)               | 6             |
| $N_{cell}$                 | 36            |
| Light-generated current,   | 4.2628        |
| $I_{ph}$                   |               |
| Diode saturation current,  | 2.6836E-10    |
| $I_0$                      |               |
| Diode Ideality factor, $a$ | 1.0018        |
| Shunt Resistance, $R_{sh}$ | 31.0659       |
| Series Resistance, $R_s$   | 0.4648        |

According to equation 8, the resistance *R* represents the value at *PMPP*, where:

$$
P_{MPP} = V_{mp} * I_{mp} = 60 W \tag{9}
$$

The voltage output (Vout) corresponds to the "Sweep variable" value of the "DC SWEEP ANALYSIS" graph that was used to simulate our model.

Fig. 7a show the sub-circuit block, by adding a *Vout* as voltage output (*Vout*) in parallel with the *PV* panel model and varying  $V_{out}$  from 0 to  $V_{OC} = 21.6 V$ , we got two graphs that represent a change in Current  $I_pV$  and Power  $P_pV$  in terms of Voltage *VpV*, as shown in Fig. 7b and Fig. 7c.

As depicted in Fig. 7, the curves  $P_pV(W)$  and  $I_pV(A)$ obtained from the model are consistent with the manufacturer's datasheet for a  $60 W - 17.2 V$ . Based on equations (1)-(5), The physical conduction of the *PV* is dependent upon the two resistors *Rsh*, *Rs*, solar irradiation, and temperature. Therefore, the effect of these parameters on the output of the *PV* is investigated in this work.

#### **3.3 Influence of Solar Irradiation Variation**

In Fig. 8, it can be observed how the current  $I_{pV}$  and power *PpV* curves are affected by changes in irradiation from 1000 W/m<sup>2</sup> to 200 W/m<sup>2</sup> in steps of 200 W/m<sup>2</sup>.

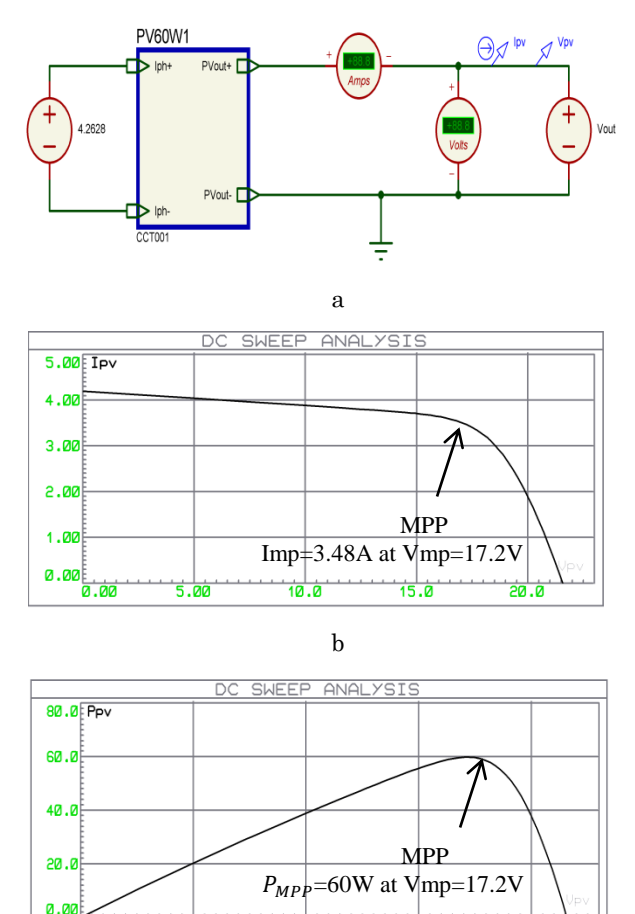

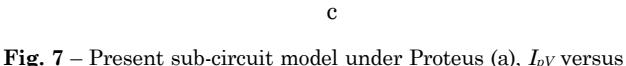

 $10.6$ 

15 D

 $V_{pV}$  characteristic of *PV* (b),  $P_{pV}$  versus  $V_{pV}$  characteristic of *PV* (c)

The voltage output (*Vout*) and the input irradiation (*G*) correspond to the "sweep variables" values of the "DC TRANSFER CURVE ANALYSIS" graph that was used to simulate our model. By varying the irradiance  $G$  (W/m<sup>2</sup>) from 200 to 1000 and the output  $V_{out}$ (V) from 0 to  $\text{Voc} = 21.6 \text{ V}$ , We get as Fig. 8 displays  $I_{pV}$  and  $P_{pV}$ curves for a range of solar irradiation values. The *PV* panel's current is significantly impacted by solar irradiation. However, the power increases by W when the irradiance is raised from 800 W/m<sup>2</sup> to 1000 W/m<sup>2</sup> the outcome, variations in irradiance have a considerable effect on the *PV* panel current.

It is clear when comparing the two curves that when irradiation increases, higher power (*MPP*) and a larger current *Isc* occur, while the voltage *Voc* practically remains constant.

### **3.4 Influence of Temperature**

The result obtained by the *PV* module in Proteus shows how the curve is affected by changes in temperature from 25 °C until 45 °C in steps of 10 °C, as illustrated in Fig. 9.

According to Fig. 9, by varying the temperature from 25 °C to 45 °C and maintaining constant solar irradiation, the voltage *Voc* decreases and the current *Isc* increases. The voltage *Vmp* and power *PMPP* decrease when the temperature value increases by 10°C. As a result, temperature variations have a considerable impact on the PV voltage.

### M. FATEH, M. DJALAL, M. AMMAR *J. NANO- ELECTRON. PHYS.* **[16](#page-0-1)**, [02028](#page-0-1) [\(2024\)](#page-0-1)

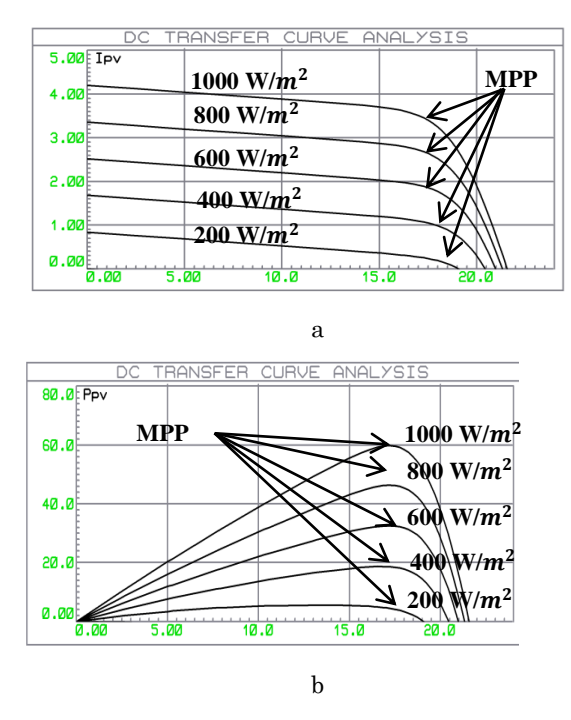

**Fig.**  $8 - I_{pV}$  and  $P_{pV}$  curves characteristics for different values of irradiance (a), (b)

Due to this, the power is ultimately lowered when compared to the effect in Fig. 9, which significantly decreased the output open-circuit voltage *Voc* in contrast to the short-circuit *Isc* perturbation. This can be seen in the *P-V* curve of Fig. 8b.

In conclusion, the system performs better with more irradiation (Fig. 8) and a lower temperature (Fig. 9). This means that the work point determined by the intersection of the *P-V* curve and the load curve applied will be located at a point of higher power if the *P-V* occupies a wider area.

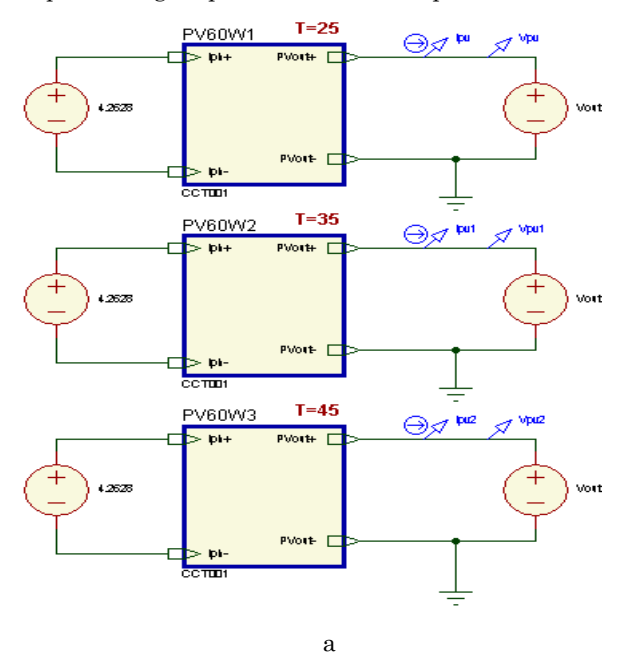

MODELING AND SIMULATION OF PHOTOVOLTAIC PANEL… *J. NANO- ELECTRON. PHYS.* **[16](#page-0-1)**, [02028](#page-0-1) [\(2024\)](#page-0-1)

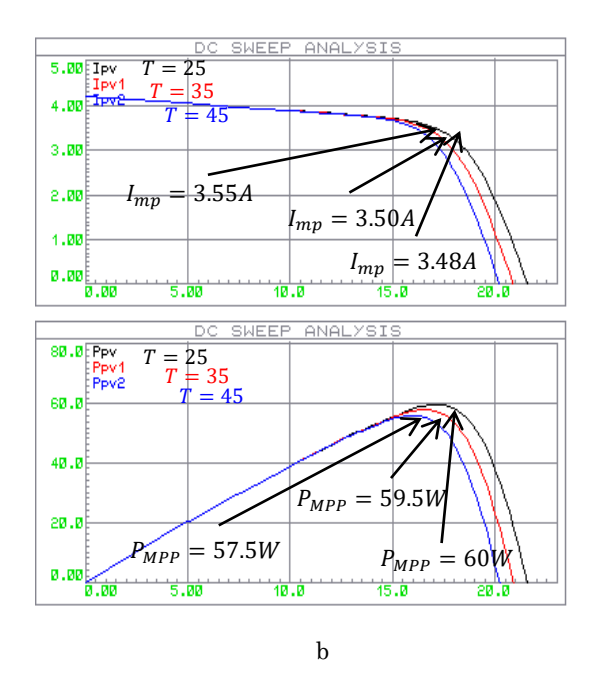

**Fig.** 9 – shows the sub-circuits (a),  $I_{pV}$  and  $P_{pV}$  curves characteristics at different temperature settings using Proteus software (b)

#### **3.5 Impact of Shunt and Series Resistances**

Due to the very low value of the series resistor, it might occasionally be disregarded. However, it is advised to create a different version of this resistor and demonstrate how it affects the output of the *PV*, in order to create the proper model. In Fig. 10, the *MPP* deviates when the series resistor is modified. Regarding  $Rs$ , it has no impact on voltage *Voc* but effects current *Ioc*, which has a decreasing impact on fill factor and leads to a deviation from the ideal curve, reducing the maximum amount of power *PMPP* that can be provided.

Three different series resistance values – 200 m $\Omega$ , 400 m $\Omega$ , and 600 m $\Omega$  – were simulated. Additionally, as illustrate in Fig. 10, the power  $P_{pV}$  decreases as series resistance increases.

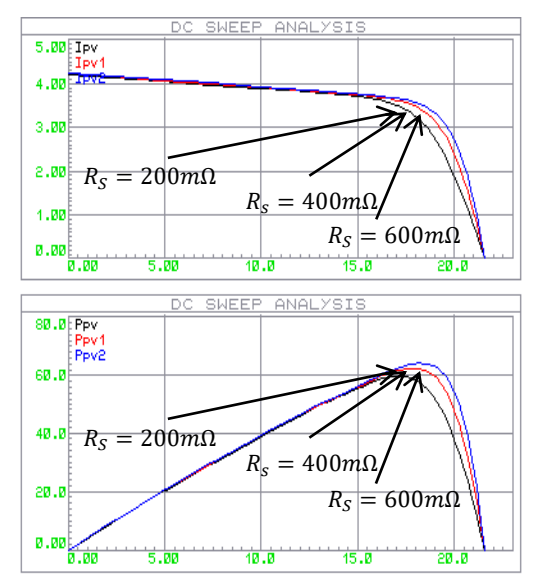

**Fig.** 10 – Shows  $I_{pV}$  and  $P_{pV}$  curves for different values of  $R_s$ 

While changing *Rsh* has no impact on voltage *Voc*, it does cause a decrease in current *Isc* and fill factor, as shown in Fig. 11.

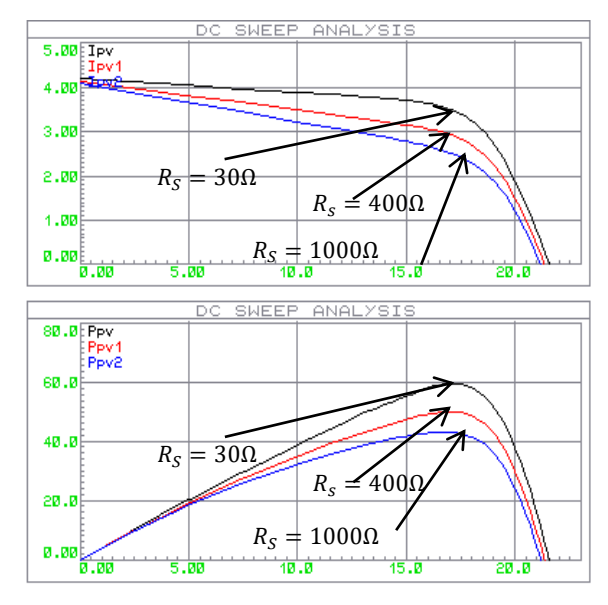

**Fig.** 11 – Shows  $I_pV$  and  $P_pV$  curves for different values of  $R_{sh}$ .

#### **3.6 Impact of Shading**

The power production of *PV* systems is also significantly impacted by partial shading. When one portion of a *PV* panel (dark cells) receives less insolation than another portion (illuminated cells).

As shown in Fig. 12a, a bypass-diode is connected to each connector of the panel, which should be noted has two connectors, in order to replicate the effect of shade. As a result, the first module is exposed at 1000 W/m<sup>2</sup> and the second module at 500 W/m<sup>2</sup> .

Due to their reverse bias, the bypass diodes are inert when exposed to uniform irradiation. However, because the bypass diode is directly biased, when there is shading, the current passes via the diode rather than the shaded *PV* module. As a result, no power will be wasted in the shaded cells, and only the lighted cells will produce electricity. Fig. 12b illustrates how bypass diodes affect the properties of *PV* panels, and as seen, the *PpV* curve may have several peaks. Point *A* is the global peak while point  $B$  is the local peak, making a total of two peaks. As a result, actual *MPP*, which is the global peak, cannot be tracked by standard *MPPT* algorithms.

#### **3.7 PV Array**

A *PV* array with nine *PV* modules has been constructed to maximize the potential of the model. There are three groups of three *PV* panels; each group consists of three panels connected in series. The groups have been connected in parallel, as illustrated in Fig. 13a.

Fig. 13b shows the simulation results of the PV array in the Proteus simulation. Parallel panels enhance current and power whereas those connected in series increase voltage and power.

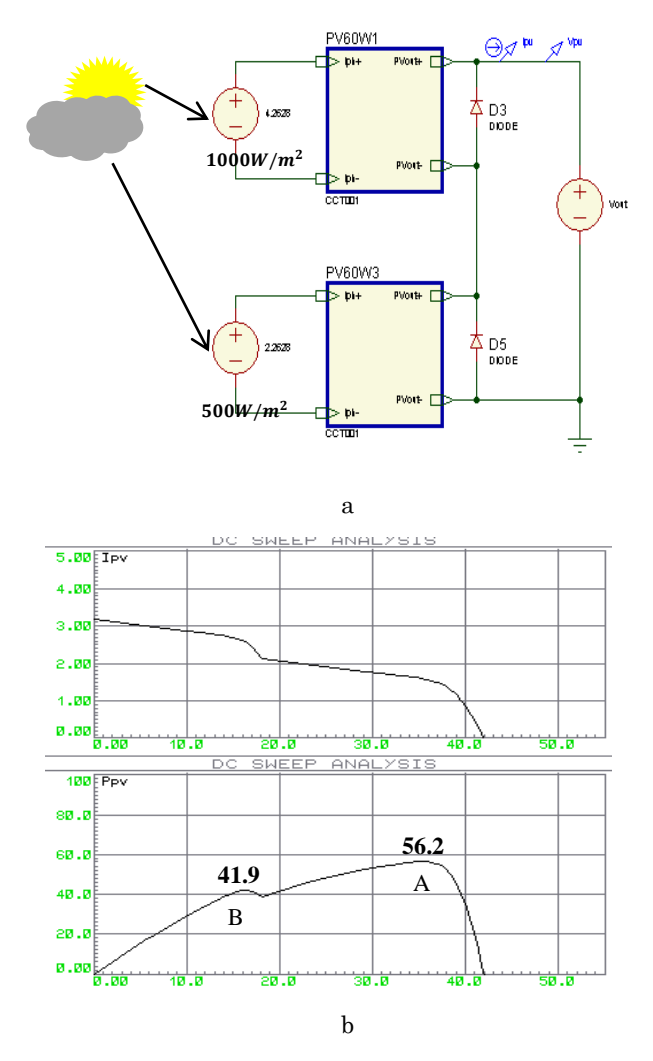

**Fig. 12** – shows sub-circuit *a*, characteristics of the *PV* panel under irregular irradiation *b*.

#### **3.8 Proteus and ARDUINO-based Simulation**

As shown in Fig. 14, the schema represents the Arduino UNO, a PV module, a current sensor (ACS712), a voltage sensor, an LCD display, and load resistance. As described below, we tested our work using an Arduino ATMEGA328P, which is referred to as the brains of a system. Arduino combines a physical and programmable circuit board with software. The voltage sensor senses the voltage, while the current sensor (ACS712) senses the current. The results are passed into the Arduino and displayed on the LCD.

Voltage divider networks were utilized for *PV* voltage sensing. From the ATMEGA 328P data sheet, the specified operating voltage for the (I/O) pins is 5 V, and the maximum DC current per I/O pin is 40 mA; therefore, a ratio of resistors is used to regulate down the voltage so that the maximum voltage fed from the voltage divider is  $5 \nabla$  to avoid damaging the analog  $(I/O)$  ports while limiting the current drawn. The resistance values were calculated by using voltage divider equation 10.

$$
V_{ARDUINO} = \frac{R_2}{R_2 + R_1} V_{PV}
$$
 (10)

The worst case scenario of  $V_{pV}$  is  $V_{OC} = 21.6 V$  to give

a  $V_{ARDHINO} = 5 V$  as a safety measure. Since the Atmega328P has a 10-bit ADC it allocates the analog read values to 210 (1024) levels (0-1023) and to get the sensed voltage from the ADC output to be used for computation by the ATMEGA328P in the our work we need to calculate *VpV* by using the formula

$$
V_{PV} = \left(\frac{V_{ADCvalue}*5}{1024}\right)*\left(\frac{R_2+R_1}{R_2}\right) \tag{11}
$$

For the solar panel resistors of  $R_1 = 10$  K,  $R_2 = 4$  K were used. The ACS 712 was chosen because it had  $Vcc = 5$  V, it was bidirectional and had 5, 20 and 30 A versions. The 5 A version was chosen based on the *PV* model current range  $I_{SC} = 4.2 A$ . Consequently, in the ideal case, the stated current in amperes is

$$
I_{PV} = \frac{(I_{ADCvalue} * \frac{5}{1024}) - 2.5}{0.1}
$$
 (12)

To calculate the voltage  $V_pV$  and current  $I_pV$  values, we follow the simplified flowchart of the algorithm illustrated in Fig. 15.

Fig. 16 illustrates the power *PpV*, current *IpV*, and voltage  $V_{pV}$  of the  $PV$  according to the resistive variable load. By parallel-connecting a resistance *Rload* (from 0 to  $20 \Omega$ ) to the *PV* model. We note that the decrease in current  $I_p$ *v* and augment in voltage  $V_p$ *v*, as well as the increase in *Rload*, are due to Ohm's law. In reality, the power must be kept constant regardless of the value of the resistance load in order to exploit all the power of the *PV*. Hence, the DC-DC converters and MPPT algorithms must be added to keep the power at 60 W.

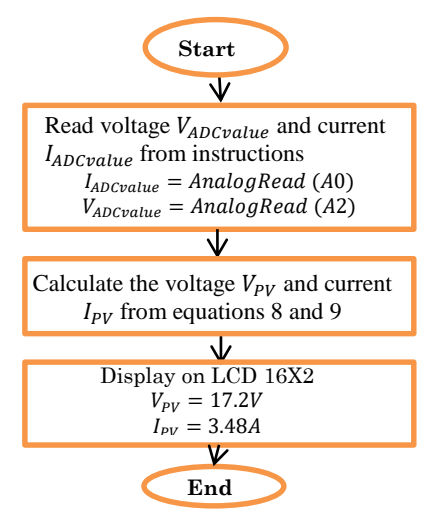

**Fig. 15** – Algorithm of the system used to measure the current  $I_{pV}$  and Power  $P_{pV}$ .

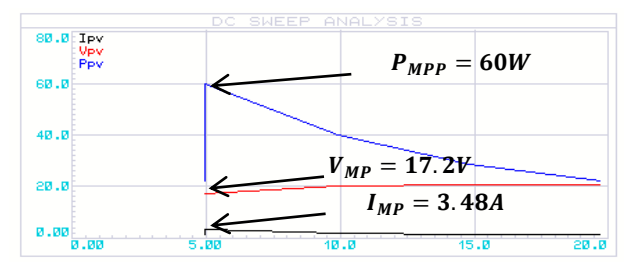

**Fig. 16 –** Shows current, voltage, and power curves according to resistance *Rload*.

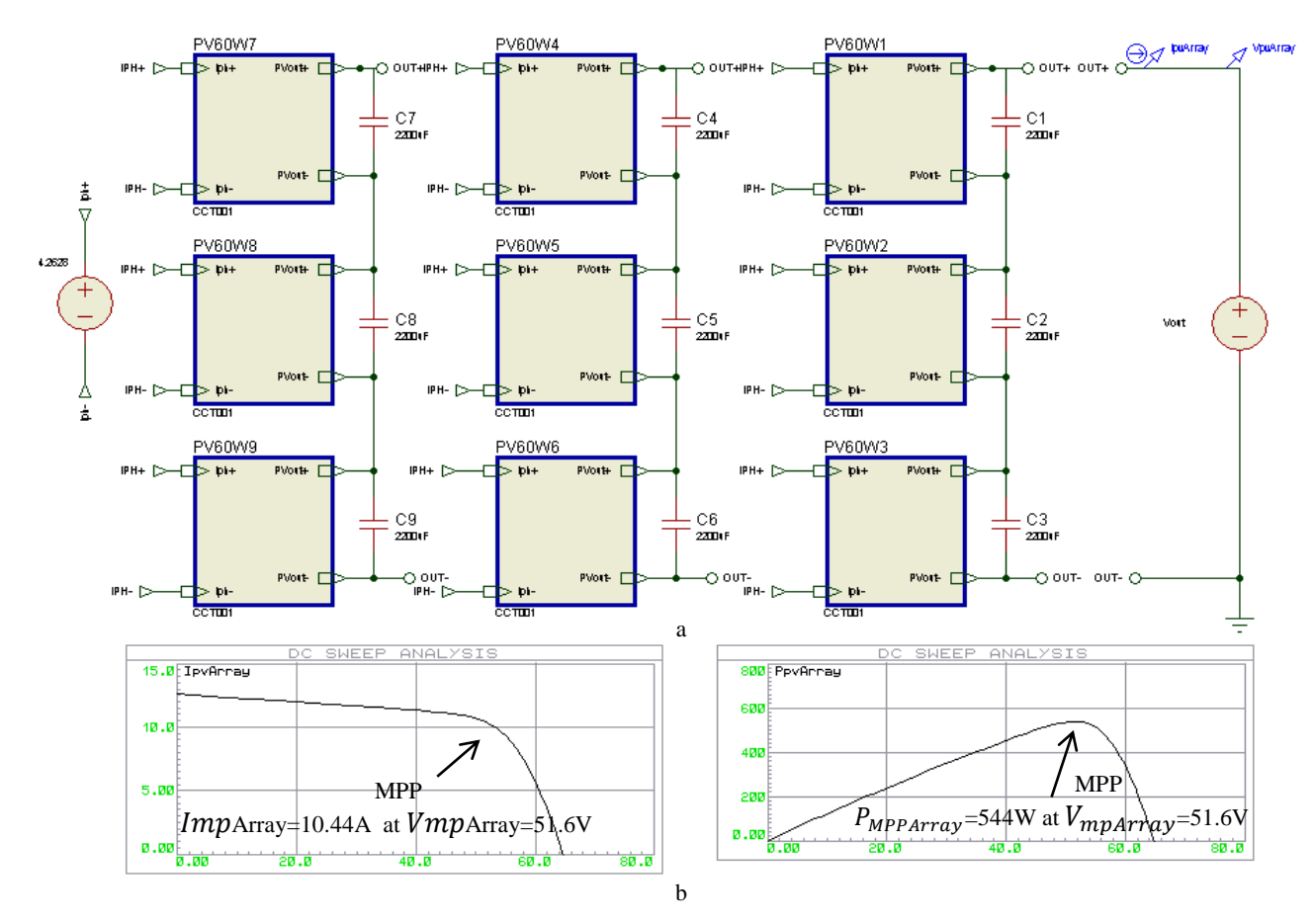

**Fig.** 13 – PV Array Model *a*, Current  $I_pV$  and Power  $P_pV$  Curves *b*.

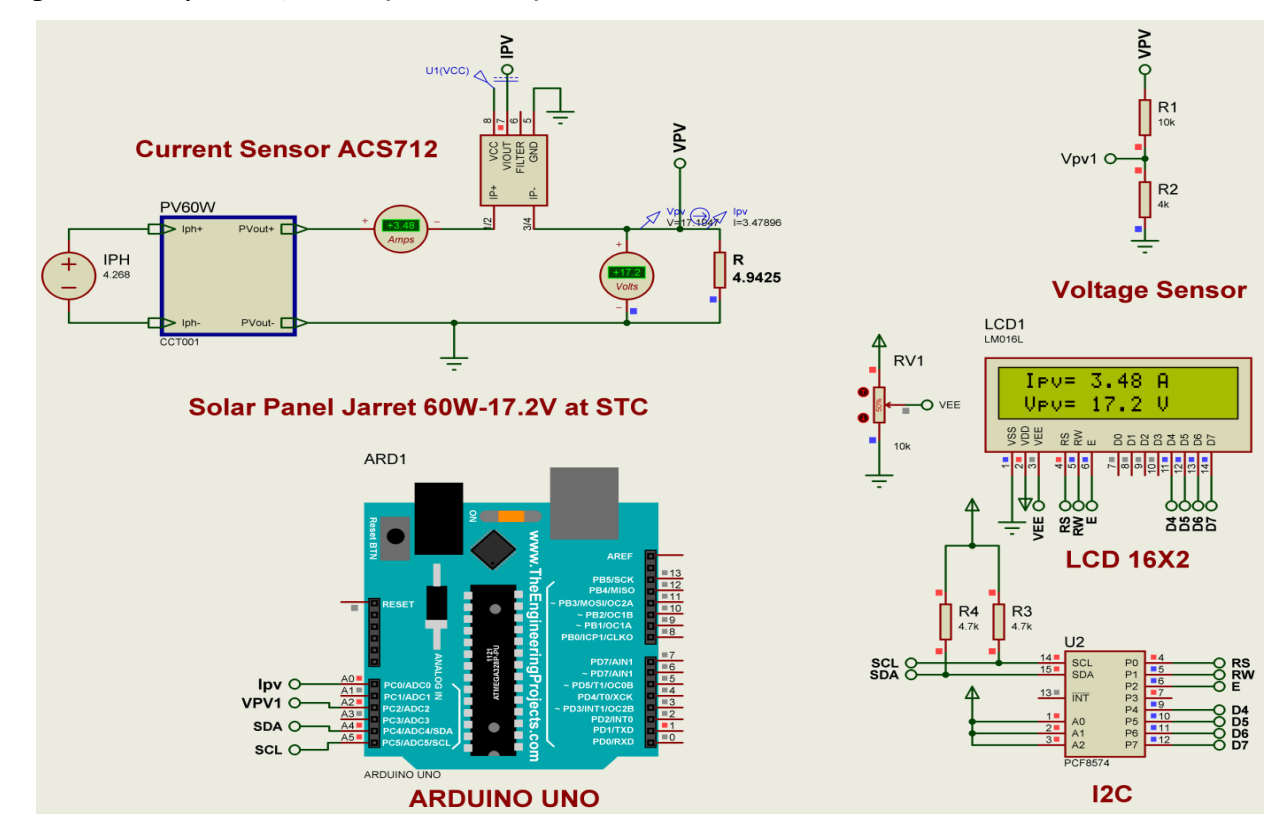

**Fig. 14** – Shows the simulation PV model using Proteus and Arduino.

#### **4. CONCLUSION AND PERSPECTIVES**

In this paper, Matlab and Proteus Simulation are used to emulate PV cells. The  $V_{pV}$  and  $P_{pV}$  properties are examined for a range of temperatures and irradiance. The proposed Proteus study model of *PV* cell and module for varying equivalent circuit parameters *Rs*, *Rsh*, solar insolation, temperature, shading effect, and their dependencies, including the *V-I* and *P-V* properties of *PV* array, is simulated. An algorithm is used to verify the *PV* model using microcontroller.

As perspectives, first, we are currently working on verifying the PV model in an experimental setting using

### **REFERENCES**

- 1. U.D.K.Nath, R. Sen, *IEEE [Int. Conf. Innovations in Energy](https://doi.org/10.1109/IEMRE52042.2021)  [Management and Renewable Resources \(IEMRE\).](https://doi.org/10.1109/IEMRE52042.2021)* No 1, [52042](https://doi.org/10.1109/IEMRE52042.2021) (2021).
- 2. W. Strielkowski, L. Civín, E. Tarkhanova, M. Tvaronaviciene, Y. Petrenko, *[J. Energies](https://doi.org/10.3390/en14248240)* **14**, 8240 (2021).
- 3. J. Tang, H. Ni, R-L. Peng, N. Wang, L. Zuo. *J. [Power Sources](https://doi.org/10.1016/j.jpowsour.2023.232785)* **562**, [232785](https://doi.org/10.1016/j.jpowsour.2023.232785) *(2023).*
- 4. P.K. Thota, G. Somaskandan, M. Mani, *Int. J. [Exp.](https://doi.org/10.52756/ijerr.2023.v30.012) Res. Rev.* **30**, 012 [\(2023\)](https://doi.org/10.52756/ijerr.2023.v30.012)
- 5. A.El Hammoumia, S. Chtita, S. Motahhir, A.El Ghzizal*,*

a microcontroller. Second, as we noted earlier in simulation, tracking the *MPP* gets even more complicated when the *MPP* shifts on the *P-V* curve with a change in the irradiance at a constant temperature and with a change in the module temperature at a constant irradiance. In reality, an augment in solar irradiance leads to an increase in module temperature, so to overcome the problem mentioned above, a power conditioner such as a DC-DC converter is usually used as an interface between the PV module and the load, and together with an *MPPT* controller used to control the duty cycle of the converter, it makes the PV module to work at its *MPP*.

*[Energy Rep.](https://doi.org/10.1016/j.egyr.2022.09.054)* **8**, 054 *(2022)*.

- 6. H. Oufettoul, N. Lamdihine, S. Motahhir, N. Lamrini, I. Ait abdelmoula, G. Aniba, *[IEEE Access](https://doi.org/10.1109/ACCESS.2023.3237250)* **11**, 7250 (2023)
- 7. B.K.S. Vastav, S. Nema, P. Swarnkar, D. Rajesh, *Int. [Conf.](https://doi.org/10.1109/ICEPES37619.2016)  [Electrical Power and Energy Systems \(ICEPES\)](https://doi.org/10.1109/ICEPES37619.2016)*, 7619 (2016).
- 8. M.H. Al-Jumaili, A.S. Abdalkafor, M.Q. Taha, *Int. J. [Power](https://doi.org/10.11591/ijpeds.v10.i2.pp1014-1021)  Electron. [Drive Syst.](https://doi.org/10.11591/ijpeds.v10.i2.pp1014-1021) (IJPEDS)* **10** No 2 (2019).
- 9. L.G. Hua, Q.A. Memon, M.F. Shaikh, S.A. Shaikh, *J. [Ener](https://doi.org/10.3390/en15113917)gies* **15** No 11, [3917](https://doi.org/10.3390/en15113917) (2022).

### **Моделювання та симуляція фотоелектричної панелі за допомогою Simulink та Proteus Simulation**

# M. Fateh<sup>1,2</sup>, M. Dialal<sup>2</sup>, M. Ammar<sup>2</sup>

<sup>1</sup> *Department of Telecommunication and Networking, University of Oum El Bouaghi Ain Mlila, Algeria* <sup>2</sup> *Oum Ll Bouaghi University, Cyber-Physical Systems and Biotechnology (CPS & BT), 04000 Oum El Bouaghi, Algeria*

У цьому дослідженні використовуються MATLAB/Simulink і Proteus для імітації сонячної фотоелектричної (PV) моделі Jarrett 60 W – 17,2 V. Наші цілі полягають у тому, щоб визначити нелінійні характеристики залежності струму від напруги (*I-V*) і потужності від напруги (*P-V*), а потім порівняти результати з даними виробника, використовуючи всі дані, отримані з Matlab/Simulink на Proteus Simulation. Proteus використав модель SPICE для фотоелектричної комірки, яка залежить від математичних рівнянь і пояснюється за допомогою еквівалентної схеми, яка включає джерело струму *Iph*, діод *D*, два резистори *R<sup>s</sup>* і *Rsh*. Proteus використовується для моделювання фотоелектричного модуля/матриці за різних умов, таких як опромінення, температура, послідовний і шунтовий опори, а також ефекти затінення. Щоб досягти найбільшої вихідної потужності, необхідно розуміти розташування точки максимальної потужності (*MPP*). Використовуючи Arduino, застосовано алгоритм для визначення напруги *Vmp* і струму *Imp* фотоелектричних елементів. Стаття дуже корисна для опису основи та характеристик фотоелектричного модуля та масиву простими словами. Це дослідження також може бути застосовано як навчальна методологія для викладання фотоелектричних панелей на різних рівнях навчання, яка демонструє, як використовувати прототипування та програмне забезпечення для моделювання/симуляції за зниженою ціною (Proteus і Matlab/Simulink), щоб мати можливість приблизно досягти формування мети для учнів. Це особливо корисно для шкіл, які відчувають труднощі через брак матеріалів або ресурсів для їх придбання.

**Ключові слова:** Matlab/Simulink, Симуляція Proteus, Модель Spice, Фотоелектричний модуль, Фотоелектрична матриця, Моделювання, MPP, Arduino.